# Configurazione di DMVPN (Dynamic Multipoint VPN) con GRE su IPSec tra più router J.

## Sommario

[Introduzione](#page-0-0) **[Prerequisiti](#page-0-1) [Requisiti](#page-0-2)** [Componenti usati](#page-0-3) [Nozioni di base](#page-2-0) **[Convenzioni](#page-2-1) [Configurazione](#page-2-2)** [Esempio di rete](#page-2-3) [Configurazioni](#page-3-0) **[Verifica](#page-9-0)** [Risoluzione dei problemi](#page-10-0) [Flag del tunnel DMVPN in modo intermittente](#page-10-1) [Comandi per la risoluzione dei problemi](#page-10-2) [Output di esempio del comando debug](#page-10-3) [Informazioni correlate](#page-20-0)

## <span id="page-0-0"></span>**Introduzione**

La funzionalità DMVPN (Dynamic Multipoint VPN) consente agli utenti di scalare in modo migliore le VPN IPSec di grandi e piccole dimensioni combinando tunnel GRE (Generic Routing Encapsulation), crittografia IPSec e protocollo NHRP (Next Hop Resolution Protocol) per offrire agli utenti una configurazione semplice tramite profili crittografici, che sostituiscono la necessità di definire mappe crittografiche statiche e di rilevare dinamicamente gli endpoint del tunnel.

# <span id="page-0-1"></span>**Prerequisiti**

## <span id="page-0-2"></span>**Requisiti**

Nessun requisito specifico previsto per questo documento.

### <span id="page-0-3"></span>Componenti usati

Le informazioni fornite in questo documento si basano sulle versioni software e hardware riportate di seguito.

• Cisco 2691 e 3725 router

• Software Cisco IOS<sup>®</sup> versione 12.3(3)

Nota: l'accesso automatico a più pacchetti IPSec è supportato solo nei software Cisco IOS versione 12.2.2(2)XK e 12.2(13)T e successive.

Di seguito è riportato l'output del comando show version sul router:

#### sv9-4#**show version**

 Cisco Internetwork Operating System Software IOS (tm) 2600 Software (C2691-IK9S-M), Version **12.3(3)**, RELEASE SOFTWARE (fc2) Copyright (c) 1986-2003 by cisco Systems, Inc. Compiled Tue 19-Aug-03 05:52 by dchih Image text-base: 0x60008954, data-base: 0x61D08000

 ROM: System Bootstrap, Version 12.2(8r)T2, RELEASE SOFTWARE (fc1)

 sv9-4 uptime is 1 hour, 39 minutes System returned to ROM by reload System image file is "flash:c2691-ik9s-mz.123-3.bin"

 This product contains cryptographic features and is subject to United States and local country laws governing import, export, transfer and use. Delivery of Cisco cryptographic products does not imply third-party authority to import, export, distribute or use encryption. Importers, exporters, distributors and users are responsible for compliance with U.S. and local country laws. By using this product you agree to comply with applicable laws and regulations. If you are unable to comply with U.S. and local laws, return this product immediately.

 A summary of U.S. laws governing Cisco cryptographic products may be found at: http://www.cisco.com/wwl/export/crypto/tool/stqrg.html

 If you require further assistance please contact us by sending email to export@cisco.com.

 cisco 2691 (R7000) processor (revision 0.1) with 98304K/32768K bytes of memory. Processor board ID JMX0710L5CE R7000 CPU at 160Mhz, Implementation 39, Rev 3.3, 256KB L2 Cache Bridging software. X.25 software, Version 3.0.0. SuperLAT software (copyright 1990 by Meridian Technology Corp). 2 FastEthernet/IEEE 802.3 interface(s) 2 Serial(sync/async) network interface(s) 1 ATM network interface(s) 1 Virtual Private Network (VPN) Module(s) DRAM configuration is 64 bits wide with parity disabled. 55K bytes of non-volatile configuration memory. 125184K bytes of ATA System CompactFlash (Read/Write)

#### Configuration register is 0x2102

Le informazioni discusse in questo documento fanno riferimento a dispositivi usati in uno specifico ambiente di emulazione. Su tutti i dispositivi menzionati nel documento la configurazione è stata ripristinata ai valori predefiniti. Se la rete è operativa, valutare attentamente eventuali conseguenze derivanti dall'uso dei comandi.

## <span id="page-2-0"></span>Nozioni di base

La funzionalità funziona in base alle seguenti regole.

- Ogni spoke dispone di un tunnel IPSec permanente che lo collega all'hub e non agli altri spoke all'interno della rete. Ogni spoke viene registrato come client del server NHRP.
- Quando un spoke deve inviare un pacchetto a una subnet di destinazione (privata) su un altro spoke, esegue una query sul server NHRP per ottenere l'indirizzo reale (esterno) della destinazione (destinazione) spoke.
- Dopo che il spoke di origine ha appreso l'indirizzo peer del spoke di destinazione, può avviare un tunnel IPSec dinamico per il spoke di destinazione.
- Il tunnel spoke-to-spoke è costruito sull'interfaccia GRE (multipoint GRE).
- I collegamenti spoke vengono stabiliti su richiesta ogni volta che c'è traffico tra i spoke. Successivamente, i pacchetti possono ignorare l'hub e utilizzare il tunnel spoke.

Al set di regole vengono applicate le definizioni seguenti.

- NHRP Protocollo client e server in cui l'hub è il server e gli spoke sono i client. L'hub gestisce un database NHRP degli indirizzi dell'interfaccia pubblica di ogni spoke. Ogni spoke registra il proprio indirizzo reale all'avvio e richiede al database NHRP gli indirizzi reali degli spoke di destinazione per costruire tunnel diretti.
- $\bullet$  Interfaccia tunnel GRE: consente a una singola interfaccia GRE di supportare più tunnel IPSec e semplifica le dimensioni e la complessità della configurazione.

Nota: dopo un periodo di inattività preconfigurato sui tunnel spoke, il router interromperà i tunnel per risparmiare risorse (associazioni di sicurezza IPSec [SA]).

Nota: il profilo del traffico deve seguire la regola dell'80-20%: L'80% del traffico è costituito da traffico spoke-to-hub e il 20% è costituito da traffico spoke-to-spoke.

## <span id="page-2-1"></span>**Convenzioni**

Per ulteriori informazioni sulle convenzioni usate, consultare il documento [Cisco sulle convenzioni](//www.cisco.com/en/US/tech/tk801/tk36/technologies_tech_note09186a0080121ac5.shtml) [nei suggerimenti tecnici.](//www.cisco.com/en/US/tech/tk801/tk36/technologies_tech_note09186a0080121ac5.shtml)

# <span id="page-2-2"></span>**Configurazione**

In questa sezione vengono presentate le informazioni necessarie per configurare le funzionalità descritte più avanti nel documento.

Nota: per ulteriori informazioni sui comandi menzionati in questo documento, usare lo [strumento di](//tools.cisco.com/Support/CLILookup/cltSearchAction.do) [ricerca dei comandi](//tools.cisco.com/Support/CLILookup/cltSearchAction.do) (solo utenti [registrati](//tools.cisco.com/RPF/register/register.do)).

## <span id="page-2-3"></span>Esempio di rete

Questo documento utilizza le impostazioni di rete mostrate nel diagramma sottostante.

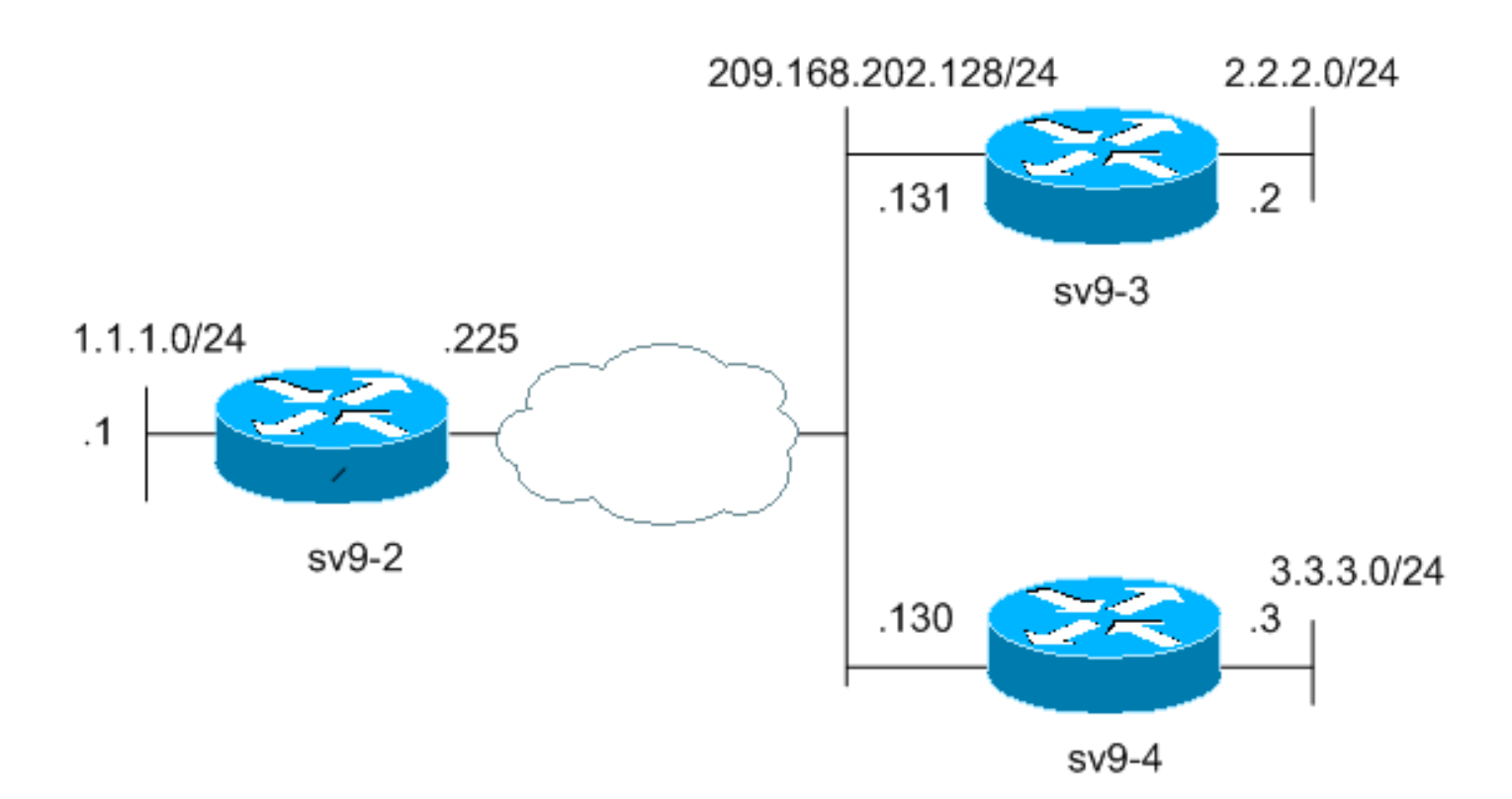

### <span id="page-3-0"></span>**Configurazioni**

Questo documento utilizza le configurazioni mostrate di seguito.

- Configurazione router hub (sv9-2)
- Configurazione spoke n. 1 (sv9-3)
- Configurazione spoke n. 2 (sv9-4)

#### Configurazione router hub (sv9-2) sv9-2#**show run** Building configuration... Current configuration : 1827 bytes ! version 12.3 service config service timestamps debug datetime msec service timestamps log datetime msec no service password-encryption ! hostname sv9-2 ! boot-start-marker boot-end-marker ! enable password cisco ! no aaa new-model ip subnet-zero ! ! no ip domain lookup ! ip ssh break-string

```
!
 !--- Create an Internet Security Association and Key
Management !--- Protocol (ISAKMP) policy for Phase 1
negotiations. ! crypto isakmp policy 10
hash md5
authentication pre-share
!--- Add dynamic pre-shared keys for all the remote VPN
!--- routers. crypto isakmp key cisco123 address 0.0.0.0
0.0.0.0
!
!--- Create the Phase 2 policy for actual data
encryption. crypto ipsec transform-set strong esp-3des
esp-md5-hmac
!
!--- Create an IPSec profile to be applied dynamically
to the !--- GRE over IPSec tunnels. crypto ipsec profile
cisco
set security-association lifetime seconds 120
set transform-set strong
!
!
!
!
!
!
!
!
!
!
!
no voice hpi capture buffer
no voice hpi capture destination
!
!
!
!
!
!
!
!--- Create a GRE tunnel template which will be applied
to !--- all the dynamically created GRE tunnels.
interface Tunnel0
ip address 192.168.1.1 255.255.255.0
no ip redirects
ip mtu 1440
ip nhrp authentication cisco123
ip nhrp map multicast dynamic
ip nhrp network-id 1
no ip split-horizon eigrp 90
no ip next-hop-self eigrp 90
tunnel source FastEthernet0/0
tunnel mode gre multipoint
tunnel key 0
tunnel protection ipsec profile cisco
!
!--- This is the outbound interface. interface
FastEthernet0/0 ip address 209.168.202.225 255.255.255.0
duplex auto speed auto ! !--- This is the inbound
interface. interface FastEthernet0/1 ip address 1.1.1.1
255.255.255.0 duplex auto speed auto ! interface BRI1/0
no ip address shutdown ! interface BRI1/1 no ip address
shutdown ! interface BRI1/2 no ip address shutdown !
interface BRI1/3 no ip address shutdown ! !--- Enable a
routing protocol to send and receive !--- dynamic
```

```
updates about the private networks. router eigrp 90
network 1.1.1.0 0.0.0.255
network 192.168.1.0
no auto-summary
!
ip http server
no ip http secure-server
ip classless
ip route 0.0.0.0 0.0.0.0 209.168.202.226
!
!
!
!
!
!
!
!
!
!
!
line con 0
exec-timeout 0 0
transport preferred all
transport output all
escape-character 27
line aux 0
transport preferred all
transport output all
line vty 0 4
password cisco
login
transport preferred all
transport input all
transport output all
!
!
end
Configurazione spoke n. 1 (sv9-3)
sv9-3#show run
Building configuration...
Current configuration : 1993 bytes
!
version 12.3
service timestamps debug uptime
service timestamps log uptime
no service password-encryption
!
hostname sv9-3
!
boot-start-marker
boot system flash:c3725-ik9s-mz.123-3.bin
boot-end-marker
!
!
no aaa new-model
ip subnet-zero
!
!
no ip domain lookup
!
```

```
ip ssh break-string
!
!
!--- Create an ISAKMP policy for Phase 1 negotiations.
crypto isakmp policy 10
hash md5
authentication pre-share
!--- Add dynamic pre-shared keys for all the remote VPN
!--- routers and the hub router. crypto isakmp key
cisco123 address 0.0.0.0 0.0.0.0
!
!
!--- Create the Phase 2 policy for actual data
encryption. crypto ipsec transform-set strong esp-3des
esp-md5-hmac
!
!--- Create an IPSec profile to be applied dynamically
to !--- the GRE over IPSec tunnels. crypto ipsec profile
cisco
set security-association lifetime seconds 120
set transform-set strong
!
!
!
!
!
!
!
!
!
!
!
no voice hpi capture buffer
no voice hpi capture destination
!
!
fax interface-type fax-mail
!
!
!
!
!
!--- Create a GRE tunnel template to be applied to !---
all the dynamically created GRE tunnels. interface
Tunnel0
ip address 192.168.1.2 255.255.255.0
no ip redirects
ip mtu 1440
ip nhrp authentication cisco123
ip nhrp map multicast dynamic
ip nhrp map 192.168.1.1 209.168.202.225
ip nhrp map multicast 209.168.202.225
ip nhrp network-id 1
ip nhrp nhs 192.168.1.1
tunnel source FastEthernet0/0
tunnel mode gre multipoint
tunnel key 0
tunnel protection ipsec profile cisco
!
!--- This is the outbound interface. interface
FastEthernet0/0 ip address 209.168.202.131 255.255.255.0
duplex auto speed auto ! !--- This is the inbound
interface. interface FastEthernet0/1 ip address 2.2.2.2
255.255.255.0 duplex auto speed auto ! interface BRI1/0
```

```
no ip address shutdown ! interface BRI1/1 no ip address
shutdown ! interface BRI1/2 no ip address shutdown !
interface BRI1/3 no ip address shutdown ! !--- Enable a
routing protocol to send and receive !--- dynamic
updates about the private networks. router eigrp 90
network 2.2.2.0 0.0.0.255
network 192.168.1.0
no auto-summary
!
ip http server
no ip http secure-server
ip classless
ip route 0.0.0.0 0.0.0.0 209.168.202.225
ip route 3.3.3.0 255.255.255.0 Tunnel0
!
!
!
!
!
!
!
!
dial-peer cor custom
!
!
!
!
!
line con 0
exec-timeout 0 0
transport preferred all
transport output all
escape-character 27
line aux 0
transport preferred all
transport output all
line vty 0 4
login
transport preferred all
transport input all
transport output all
!
!
end
Configurazione spoke n. 2 (sv9-4)
sv9-4#show run
Building configuration...
Current configuration : 1994 bytes
!
version 12.3
service timestamps debug datetime msec
service timestamps log datetime msec
no service password-encryption
!
hostname sv9-4
!
boot-start-marker
boot system flash:c2691-ik9s-mz.123-3.bin
boot-end-marker
!
```

```
!
no aaa new-model
ip subnet-zero
!
!
no ip domain lookup
!
ip ssh break-string
!
!
!
!--- Create an ISAKMP policy for Phase 1 negotiations.
crypto isakmp policy 10
hash md5
authentication pre-share
!--- Add dynamic pre-shared keys for all the remote VPN
!--- routers and the hub router. crypto isakmp key
cisco123 address 0.0.0.0 0.0.0.0
!
!
!--- Create the Phase 2 policy for actual data
encryption. crypto ipsec transform-set strong esp-3des
esp-md5-hmac
!
!--- Create an IPSec profile to be applied dynamically
to !--- the GRE over IPSec tunnels. crypto ipsec profile
cisco
set security-association lifetime seconds 120
set transform-set strong
!
!
!
!
!
!
!
!
!
!
!
no voice hpi capture buffer
no voice hpi capture destination
!
!
!
!
!
!
!
!--- Create a GRE tunnel template to be applied to !---
all the dynamically created GRE tunnels. interface
Tunnel0
ip address 192.168.1.3 255.255.255.0
no ip redirects
ip mtu 1440
ip nhrp authentication cisco123
ip nhrp map multicast dynamic
ip nhrp map 192.168.1.1 209.168.202.225
ip nhrp map multicast 209.168.202.225
ip nhrp network-id 1
ip nhrp nhs 192.168.1.1
tunnel source FastEthernet0/0
tunnel mode gre multipoint
tunnel key 0
```

```
tunnel protection ipsec profile cisco
!
!--- This is the outbound interface. interface
FastEthernet0/0 ip address 209.168.202.130 255.255.255.0
duplex auto speed auto ! interface Serial0/0 no ip
address shutdown clockrate 2000000 no fair-queue ! !---
This is the inbound interface. interface FastEthernet0/1
ip address 3.3.3.3 255.255.255.0 duplex auto speed auto
! interface Serial0/1 no ip address shutdown clockrate
2000000 ! interface ATM1/0 no ip address shutdown no atm
ilmi-keepalive ! !--- Enable a routing protocol to send
and receive !--- dynamic updates about the private
networks. router eigrp 90
network 3.3.3.0 0.0.0.255
network 192.168.1.0
no auto-summary
!
ip http server
no ip http secure-server
ip classless
ip route 2.2.2.0 255.255.255.0 Tunnel0
ip route 0.0.0.0 0.0.0.0 209.168.202.225
!
!
!
!
!
!
!
!
dial-peer cor custom
!
!
!
!
!
line con 0
exec-timeout 0 0
transport preferred all
transport output all
escape-character 27
line aux 0
transport preferred all
transport output all
line vty 0 4
password cisco
login
transport preferred all
transport input all
transport output all
!
!
end
```
# <span id="page-9-0"></span>**Verifica**

Le informazioni contenute in questa sezione permettono di verificare che la configurazione funzioni correttamente.

Alcuni comandi show sono supportati dallo [strumento Output Interpreter \(solo utenti](https://www.cisco.com/cgi-bin/Support/OutputInterpreter/home.pl) [registrati\); lo](//tools.cisco.com/RPF/register/register.do) [strumento permette di visualizzare un'analisi dell'output del comando](//tools.cisco.com/RPF/register/register.do) show.

- show crypto engine connection active: visualizza il totale di crittografie e decrittografie per SA.
- show crypto ipsec sa: visualizza lo stato dei tunnel attivi.
- show crypto isakmp sa: visualizza lo stato dell'associazione di protezione ISAKMP.

## <span id="page-10-0"></span>Risoluzione dei problemi

Le informazioni contenute in questa sezione permettono di risolvere i problemi relativi alla configurazione.

### <span id="page-10-1"></span>Flag del tunnel DMVPN in modo intermittente

### Problema

I flap del tunnel DMVPN vengono eseguiti in modo intermittente.

### Soluzione

Quando i tunnel DMVPN scollegano, controllare le aree adiacenti tra i router perché problemi di formazione delle aree adiacenti tra i router possono causare il collegamento del tunnel DMVPN. Per risolvere questo problema, verificare che il vicinato tra i router sia sempre attivo.

### <span id="page-10-2"></span>Comandi per la risoluzione dei problemi

Nota: prima di usare i comandi di debug, consultare le [informazioni importanti sui comandi di](//www.cisco.com/en/US/tech/tk801/tk379/technologies_tech_note09186a008017874c.shtml ) [debug](//www.cisco.com/en/US/tech/tk801/tk379/technologies_tech_note09186a008017874c.shtml ).

- debug crypto ipsec: visualizza gli eventi IPSec.
- debug crypto isakmp: visualizza i messaggi sugli eventi IKE (Internet Key Exchange).
- debug crypto engine: visualizza le informazioni provenienti dal crypto engine.

Per ulteriori informazioni sulla risoluzione dei problemi relativi a IPSec, consultare il documento sulla [risoluzione dei problemi relativi alla protezione IP - descrizione e uso dei comandi di debug](//www.cisco.com/en/US/tech/tk583/tk372/technologies_tech_note09186a00800949c5.shtml).

### <span id="page-10-3"></span>Output di esempio del comando debug

- [Debug NHRP](#page-10-4)
- [Debug della negoziazione ISAKMP e IPSec](#page-12-0)

### <span id="page-10-4"></span>Debug NHRP

L'output di debug seguente mostra la richiesta NHRP e la risposta alla risoluzione NHRP. I bug sono stati acquisiti dai raggi sv9-4 e sv9-3 e dall'hub sv9-2.

sv9-4#**show debug** NHRP: NHRP protocol debugging is on

sv9-4#**ping 2.2.2.2**

Type escape sequence to abort.

Sending 5, 100-byte ICMP Echos to 2.2.2.2, timeout is 2 seconds: !!!!! Success rate is 100 percent (5/5), round-trip min/avg/max = 4/4/4 ms sv9-4# \*Mar 1 02:06:01.667: NHRP: Sending packet to NHS 192.168.1.1 on Tunnel0 \*Mar 1 02:06:01.671: NHRP: Sending packet to NHS 192.168.1.1 on Tunnel0 \*Mar 1 02:06:01.675: NHRP: Sending packet to NHS 192.168.1.1 on Tunnel0 \*Mar 1 02:06:01.679: NHRP: Encapsulation succeeded. Tunnel IP addr 209.168.202.225 **\*Mar 1 02:06:01.679: NHRP: Send Resolution Request via Tunnel0, packet size: 84** \*Mar 1 02:06:01.679: src: 192.168.1.3, dst: 192.168.1.1 \*Mar 1 02:06:01.679: NHRP: 84 bytes out Tunnel0 \*Mar 1 02:06:01.679: NHRP: Sending packet to NHS 192.168.1.1 on Tunnel0 \*Mar 1 02:06:01.683: NHRP: Sending packet to NHS 192.168.1.1 on Tunnel0 \*Mar 1 02:06:03.507: NHRP: Encapsulation succeeded. Tunnel IP addr 209.168.202.225 **\*Mar 1 02:06:03.507: NHRP: Send Resolution Request via Tunnel0, packet size: 84** \*Mar 1 02:06:03.507: src: 192.168.1.3, dst: 192.168.1.1 \*Mar 1 02:06:03.507: NHRP: 84 bytes out Tunnel0 \*Mar 1 02:06:03.511: NHRP: Receive Resolution Reply via Tunnel0, packet size: 132 \*Mar 1 02:06:03.511: NHRP: netid\_in = 0, to\_us = 1 **\*Mar 1 02:06:03.511: NHRP: No need to delay processing of resolution event nbma src:209.168.202.130 nbma dst:209.168.202.131**  $s_{V}9-3#$ 05:31:12: NHRP: Sending packet to NHS 192.168.1.1 on Tunnel0 05:31:12: NHRP: Sending packet to NHS 192.168.1.1 on Tunnel0 05:31:12: NHRP: Sending packet to NHS 192.168.1.1 on Tunnel0 05:31:12: NHRP: Encapsulation succeeded. Tunnel IP addr 209.168.202.225 **05:31:12: NHRP: Send Resolution Request via Tunnel0, packet size: 84 05:31:12: src: 192.168.1.2, dst: 192.168.1.1** 05:31:12: NHRP: 84 bytes out Tunnel0 05:31:12: NHRP: Sending packet to NHS 192.168.1.1 on Tunnel0 **05:31:12: NHRP: Receive Resolution Request via Tunnel0, packet size: 104** 05:31:12: NHRP: netid\_in = 1, to\_us = 0 05:31:12: NHRP: Delaying resolution request nbma src:209.168.202.131 nbma dst:209.168.202.130 reason:IPSEC-IFC: need to wait for IPsec SAs. **05:31:12: NHRP: Receive Resolution Reply via Tunnel0, packet size: 112** 05:31:12: NHRP: netid\_in = 0, to\_us = 1 05:31:12: NHRP: Resolution request is already being processed (delayed). 05:31:12: NHRP: Resolution Request not queued. Already being processed (delayed). 05:31:12: NHRP: Sending packet to NHS 192.168.1.1 on Tunnel0 05:31:13: NHRP: Process delayed resolution request src:192.168.1.3 dst:2.2.2.2 05:31:13: NHRP: No need to delay processing of resolution event nbma src:209.168.202.131 nbma dst:209.168.202.130 sv9-2# \*Mar 1 06:03:40.174: NHRP: Forwarding packet within same fabric Tunnel0 -> Tunnel0 \*Mar 1 06:03:40.174: NHRP: Forwarding packet within same fabric Tunnel0 -> Tunnel0 \*Mar 1 06:03:40.178: NHRP: Forwarding packet within same fabric Tunnel0 -> Tunnel0 **\*Mar 1 06:03:40.182: NHRP: Receive Resolution Request via Tunnel0, packet size: 84** \*Mar 1 06:03:40.182: NHRP: netid\_in = 1, to\_us = 0 \*Mar 1 06:03:40.182: NHRP: No need to delay processing of resolution event nbma src:209.168.202.225 nbma dst:209.168.202.130 **\*Mar 1 06:03:40.182: NHRP: nhrp\_rtlookup yielded Tunnel0**

```
*Mar 1 06:03:40.182: NHRP: netid_out 1, netid_in 1
*Mar 1 06:03:40.182: NHRP: nhrp_cache_lookup_comp returned 0x0
*Mar 1 06:03:40.182: NHRP: calling nhrp_forward
*Mar 1 06:03:40.182: NHRP: Encapsulation succeeded.
   Tunnel IP addr 209.168.202.131
*Mar 1 06:03:40.182: NHRP: Forwarding Resolution Request via Tunnel0,
   packet size: 104
*Mar 1 06:03:40.182: src: 192.168.1.1, dst: 2.2.2.2
*Mar 1 06:03:40.182: NHRP: 104 bytes out Tunnel0
*Mar 1 06:03:40.182: NHRP: Forwarding packet within same fabric
   Tunnel0 -> Tunnel0
*Mar 1 06:03:40.182: NHRP: Receive Resolution Request via Tunnel0,
   packet size: 84
*Mar 1 06:03:40.182: NHRP: netid_in = 1, to_us = 0
*Mar 1 06:03:40.182: NHRP: No need to delay processing of resolution
   event nbma src:209.168.202.225 nbma dst:209.168.202.131
*Mar 1 06:03:40.182: NHRP: nhrp_rtlookup yielded Tunnel0
*Mar 1 06:03:40.182: NHRP: netid_out 1, netid_in 1
*Mar 1 06:03:40.182: NHRP: nhrp_cache_lookup_comp returned 0x63DE9498
*Mar 1 06:03:40.182: NHRP: Encapsulation succeeded.
    Tunnel IP addr 209.168.202.131
*Mar 1 06:03:40.182: NHRP: Send Resolution Reply via Tunnel0,
   packet size: 112
*Mar 1 06:03:40.186: src: 192.168.1.1, dst: 192.168.1.2
*Mar 1 06:03:40.186: NHRP: 112 bytes out Tunnel0
*Mar 1 06:03:40.186: NHRP: Forwarding packet within same fabric
   Tunnel0 -> Tunnel0
*Mar 1 06:03:42.010: NHRP: Receive Resolution Request via Tunnel0,
   packet size: 84
*Mar 1 06:03:42.010: NHRP: netid in = 1, to us = 0
*Mar 1 06:03:42.010: NHRP: No need to delay processing of resolution
    event nbma src:209.168.202.225 nbma dst:209.168.202.130
```
#### <span id="page-12-0"></span>Debug della negoziazione ISAKMP e IPSec

sv9-4#**ping 2.2.2.2**

Nell'output di debug seguente viene illustrata la negoziazione ISAKMP e IPSec. I bug sono stati catturati dai raggi sv9-4 e sv9-3.

```
Type escape sequence to abort.
Sending 5, 100-byte ICMP Echos to 2.2.2.2, timeout is 2 seconds:
!!!!!
Success rate is 100 percent (5/5), round-trip min/avg/max = 1/2/4 ms
sy - 4H*Mar 1 02:25:37.107: ISAKMP (0:0): received packet from 209.168.202.131
   dport 500 sport 500 Global (N) NEW SA
*Mar 1 02:25:37.107: ISAKMP: local port 500, remote port 500
*Mar 1 02:25:37.107: ISAKMP: insert sa successfully sa = 63B38288
*Mar 1 02:25:37.107: ISAKMP (0:12): Input = IKE_MESG_FROM_PEER,
   IKE_MM_EXCH
*Mar 1 02:25:37.107: ISAKMP (0:12): Old State = IKE_READY
   New State = IKE_R_MM1
*Mar 1 02:25:37.107: ISAKMP (0:12): processing SA payload.
  message ID = 0*Mar 1 02:25:37.107: ISAKMP (0:12): processing vendor id payload
*Mar 1 02:25:37.107: ISAKMP (0:12): vendor ID seems Unity/DPD but
   major 157 mismatch
*Mar 1 02:25:37.107: ISAKMP (0:12): vendor ID is NAT-T v3
```

```
*Mar 1 02:25:37.107: ISAKMP (0:12): processing vendor id payload
*Mar 1 02:25:37.107: ISAKMP (0:12): vendor ID seems Unity/DPD but
   major 123 mismatch
*Mar 1 02:25:37.107: ISAKMP (0:12): vendor ID is NAT-T v2
*Mar 1 02:25:37.107: ISAKMP: Looking for a matching key for
   209.168.202.131 in default : success
*Mar 1 02:25:37.107: ISAKMP (0:12): found peer pre-shared key
   matching 209.168.202.131
*Mar 1 02:25:37.107: ISAKMP (0:12) local preshared key found
*Mar 1 02:25:37.107: ISAKMP : Scanning profiles for xauth ...
*Mar 1 02:25:37.107: ISAKMP (0:12): Checking ISAKMP transform 1
   against priority 10 policy
*Mar 1 02:25:37.107: ISAKMP: encryption DES-CBC
*Mar 1 02:25:37.107: ISAKMP: hash MD5
*Mar 1 02:25:37.107: ISAKMP: default group 1
*Mar 1 02:25:37.107: ISAKMP: auth pre-share
*Mar 1 02:25:37.107: ISAKMP: life type in seconds
*Mar 1 02:25:37.107: ISAKMP: life duration (VPI) of 0x0 0x1 0x51 0x80
*Mar 1 02:25:37.107: ISAKMP (0:12): atts are acceptable.
   Next payload is 0
*Mar 1 02:25:37.115: ISAKMP (0:12): processing vendor id payload
*Mar 1 02:25:37.115: ISAKMP (0:12): vendor ID seems Unity/DPD but
   major 157 mismatch
*Mar 1 02:25:37.115: ISAKMP (0:12): vendor ID is NAT-T v3
*Mar 1 02:25:37.115: ISAKMP (0:12): processing vendor id payload
*Mar 1 02:25:37.115: ISAKMP (0:12): vendor ID seems Unity/DPD but
   major 123 mismatch
*Mar 1 02:25:37.115: ISAKMP (0:12): vendor ID is NAT-T v2
*Mar 1 02:25:37.115: ISAKMP (0:12): Input = IKE_MESG_INTERNAL,
  IKE_PROCESS_MAIN_MODE
*Mar 1 02:25:37.115: ISAKMP (0:12): Old State = IKE_R_MM1
   New State = IKE_R_MM1
*Mar 1 02:25:37.115: ISAKMP (0:12): constructed NAT-T vendor-03 ID
*Mar 1 02:25:37.115: ISAKMP (0:12): sending packet to 209.168.202.131
   my_port 500 peer_port 500 (R) MM_SA_SETUP
*Mar 1\ 02:25:37.115: ISAKMP (0:12): Input = IKE MESG INTERNAL, IKE_PROCESS_COMPLETE
*Mar 1 02:25:37.115: ISAKMP (0:12): Old State = IKE_R_MM1
   New State = IKE_R_MM2
*Mar 1 02:25:37.123: ISAKMP (0:12): received packet from 209.168.202.131
   dport 500 sport 500 Global (R) MM_SA_SETUP
*Mar 1 02:25:37.123: ISAKMP (0:12): Input = IKE_MESG_FROM_PEER,
   IKE_MM_EXCH
*Mar 1 02:25:37.123: ISAKMP (0:12): Old State = IKE_R_MM2
   New State = IKE_R_MM3
*Mar 1 02:25:37.123: ISAKMP (0:12): processing KE payload.
  message ID = 0*Mar 1 02:25:37.131: ISAKMP (0:12): processing NONCE payload.
  message ID = 0*Mar 1 02:25:37.131: ISAKMP: Looking for a matching key for
   209.168.202.131 in default : success
*Mar 1 02:25:37.131: ISAKMP (0:12): found peer pre-shared key matching
   209.168.202.131
*Mar 1 02:25:37.131: ISAKMP: Looking for a matching key for
   209.168.202.131 in default : success
*Mar 1 02:25:37.131: ISAKMP (0:12): found peer pre-shared key
   matching 209.168.202.131
*Mar 1 02:25:37.135: ISAKMP (0:12): SKEYID state generated
*Mar 1 02:25:37.135: ISAKMP (0:12): processing vendor id payload
*Mar 1 02:25:37.135: ISAKMP (0:12): vendor ID is Unity
*Mar 1 02:25:37.135: ISAKMP (0:12): processing vendor id payload
```

```
*Mar 1 02:25:37.135: ISAKMP (0:12): vendor ID is DPD
*Mar 1 02:25:37.135: ISAKMP (0:12): processing vendor id payload
*Mar 1 02:25:37.135: ISAKMP (0:12): speaking to another IOS box!
*Mar 1 02:25:37.135: ISAKMP:received payload type 17
*Mar 1 02:25:37.135: ISAKMP:received payload type 17
*Mar 1 02:25:37.135: ISAKMP (0:12): Input = IKE_MESG_INTERNAL,
   IKE_PROCESS_MAIN_MODE
*Mar 1\ 02:25:37.135: ISAKMP (0:12): Old State = IKE R MM3 New State = IKE_R_MM3
*Mar 1 02:25:37.135: ISAKMP (0:12): sending packet to 209.168.202.131
   my_port 500 peer_port 500 (R) MM_KEY_EXCH
*Mar 1 02:25:37.135: ISAKMP (0:12): Input = IKE_MESG_INTERNAL,
   IKE_PROCESS_COMPLETE
*Mar 1 02:25:37.135: ISAKMP (0:12): Old State = IKE_R_MM3
   New State = IKE_R_MM4
*Mar 1 02:25:37.147: ISAKMP (0:12): received packet from 209.168.202.131
   dport 500 sport 500 Global (R) MM_KEY_EXCH
*Mar 1 02:25:37.151: ISAKMP (0:12): Input = IKE_MESG_FROM_PEER,
   IKE_MM_EXCH
*Mar 1 02:25:37.151: ISAKMP (0:12): Old State = IKE_R_MM4
   New State = IKE_R_MM5
*Mar 1 02:25:37.151: ISAKMP (0:12): processing ID payload.
  message ID = 0*Mar 1 02:25:37.151: ISAKMP (0:12): peer matches *none* of the profiles
*Mar 1 02:25:37.151: ISAKMP (0:12): processing HASH payload.
  message ID = 0*Mar 1 02:25:37.151: ISAKMP (0:12): processing NOTIFY INITIAL_CONTACT
   protocol 1 spi 0, message ID = 0, sa = 63B38288
*Mar 1 02:25:37.151: ISAKMP (0:12): Process initial contact,
   bring down existing phase 1 and 2 SA's with local 209.168.202.130
   remote 209.168.202.131 remote port 500
*Mar 1 02:25:37.151: ISAKMP (0:12): SA has been authenticated with
    209.168.202.131
*Mar 1 02:25:37.151: ISAKMP (0:12): peer matches *none* of the profiles
*Mar 1\ 02:25:37.151: ISAKMP (0:12): Input = IKE MESG INTERNAL, IKE_PROCESS_MAIN_MODE
*Mar 1 02:25:37.151: ISAKMP (0:12): Old State = IKE_R_MM5
   New State = IKE_R_MM5
*Mar 1 02:25:37.151: IPSEC(key_engine): got a queue event...
*Mar 1 02:25:37.151: ISAKMP (0:12): SA is doing pre-shared key
   authentication using id type ID_IPV4_ADDR
*Mar 1 02:25:37.151: ISAKMP (12): ID payload
next-payload : 8
type : 1
addr : 209.168.202.130
protocol : 17
port : 500
length : 8
*Mar 1 02:25:37.151: ISAKMP (12): Total payload length: 12
*Mar 1 02:25:37.155: ISAKMP (0:12): sending packet to 209.168.202.131
   my_port 500 peer_port 500 (R) MM_KEY_EXCH
*Mar 1 02:25:37.155: ISAKMP (0:12): Input = IKE_MESG_INTERNAL,
   IKE_PROCESS_COMPLETE
*Mar 1 02:25:37.155: ISAKMP (0:12): Old State = IKE_R_MM5
   New State = IKE_P1_COMPLETE
*Mar 1 02:25:37.155: ISAKMP (0:12): Input = IKE_MESG_INTERNAL,
   IKE_PHASE1_COMPLETE
*Mar 1\ 02:25:37.155: ISAKMP (0:12): Old State = IKE P1 COMPLETE
   New State = IKE_P1_COMPLETE
```

```
*Mar 1 02:25:37.159: ISAKMP (0:12): received packet from 209.168.202.131
   dport 500 sport 500 Global (R) QM_IDLE
*Mar 1 02:25:37.159: ISAKMP: set new node -1682446278 to QM_IDLE
*Mar 1 02:25:37.159: ISAKMP (0:12): processing HASH payload.
  message ID = -1682446278*Mar 1 02:25:37.159: ISAKMP (0:12): processing SA payload.
  message ID = -1682446278*Mar 1 02:25:37.159: ISAKMP (0:12): Checking IPSec proposal 1
*Mar 1 02:25:37.159: ISAKMP: transform 1, ESP_3DES
*Mar 1 02:25:37.159: ISAKMP: attributes in transform:
*Mar 1 02:25:37.159: ISAKMP: encaps is 1
*Mar 1 02:25:37.159: ISAKMP: SA life type in seconds
*Mar 1 02:25:37.159: ISAKMP: SA life duration (basic) of 120
*Mar 1 02:25:37.159: ISAKMP: SA life type in kilobytes
*Mar 1 02:25:37.159: ISAKMP: SA life duration (VPI) of 0x0 0x46 0x50 0x0
*Mar 1 02:25:37.159: ISAKMP: authenticator is HMAC-MD5
*Mar 1 02:25:37.159: ISAKMP (0:12): atts are acceptable.
*Mar 1 02:25:37.163: IPSEC(validate_proposal_request): proposal part #1,
(key eng. msg.) INBOUND local= 209.168.202.130, remote= 209.168.202.131,
local_proxy= 209.168.202.130/255.255.255.255/47/0 (type=1),
remote_proxy= 209.168.202.131/255.255.255.255/47/0 (type=1),
protocol= ESP, transform= esp-3des esp-md5-hmac ,
lifedur= 0s and 0kb,
spi= 0x0(0), conn_id= 0, keysize= 0, flags= 0x2
*Mar 1\ 02:25:37.163: IPSEC(kei\_proxy): head = Tunnel0-head-0,map-|virt =, kei->ivrf =
*Mar 1 02:25:37.163: IPSEC(kei_proxy): head = Tunnel0-head-0,
  map \rightarrow ivrf =, kei->ivrf =
*Mar 1 02:25:37.163: ISAKMP (0:12): processing NONCE payload.
   message ID = -1682446278
*Mar 1 02:25:37.163: ISAKMP (0:12): processing ID payload.
  message ID = -1682446278*Mar 1 02:25:37.163: ISAKMP (0:12): processing ID payload.
  message ID = -1682446278*Mar 1 02:25:37.163: ISAKMP (0:12): asking for 1 spis from ipsec
*Mar 1 02:25:37.163: ISAKMP (0:12): Node -1682446278,
    Input = IKE_MESG_FROM_PEER, IKE_QM_EXCH
*Mar 1 02:25:37.163: ISAKMP (0:12): Old State = IKE_QM_READY
   New State = IKE_QM_SPI_STARVE
*Mar 1 02:25:37.163: IPSEC(key_engine): got a queue event...
*Mar 1 02:25:37.163: IPSEC(spi_response): getting spi 3935077313
    for SA from 209.168.202.130 to 209.168.202.131 for prot 3
*Mar 1 02:25:37.163: ISAKMP: received ke message (2/1)
*Mar 1 02:25:37.415: ISAKMP (0:12): sending packet to 209.168.202.131
   my_port 500 peer_port 500 (R) QM_IDLE
*Mar 1 02:25:37.415: ISAKMP (0:12): Node -1682446278,
   Input = IKE_MESG_FROM_IPSEC, IKE_SPI_REPLY
*Mar 1 02:25:37.415: ISAKMP (0:12): Old State = IKE OM SPI STARVE
   New State = IKE_QM_R_QM2
*Mar 1 02:25:37.427: ISAKMP (0:12): received packet from
    209.168.202.131 dport 500 sport 500 Global (R) QM_IDLE
*Mar 1 02:25:37.439: ISAKMP (0:12): Creating IPSec SAs
*Mar 1 02:25:37.439: inbound SA from 209.168.202.131 to
    209.168.202.130 (f/i) 0/ 0
(proxy 209.168.202.131 to 209.168.202.130)
*Mar 1 02:25:37.439: has spi 0xEA8C83C1 and conn_id 5361 and flags 2
*Mar 1 02:25:37.439: lifetime of 120 seconds
*Mar 1 02:25:37.439: lifetime of 4608000 kilobytes
*Mar 1 02:25:37.439: has client flags 0x0
*Mar 1 02:25:37.439: outbound SA from 209.168.202.130 to
   209.168.202.131 (f/i) 0/ 0 (proxy 209.168.202.130 to 209.168.202.131)
*Mar 1 02:25:37.439: has spi 1849847934 and conn_id 5362 and flags A
*Mar 1 02:25:37.439: lifetime of 120 seconds
```

```
*Mar 1 02:25:37.439: lifetime of 4608000 kilobytes
*Mar 1 02:25:37.439: has client flags 0x0
*Mar 1 02:25:37.439: ISAKMP (0:12): deleting node -1682446278 error
   FALSE reason "quick mode done (await)"
*Mar 1 02:25:37.439: ISAKMP (0:12): Node -1682446278,
   Input = IKE_MESG_FROM_PEER, IKE_QM_EXCH
*Mar 1\ 02:25:37.439: ISAKMP (0:12): Old State = IKE OM R OM2
   New State = IKE_QM_PHASE2_COMPLETE
*Mar 1 02:25:37.439: IPSEC(key_engine): got a queue event...
*Mar 1 02:25:37.439: IPSEC(initialize_sas): ,
(key eng. msg.) INBOUND local= 209.168.202.130, remote= 209.168.202.131,
local_proxy= 209.168.202.130/0.0.0.0/47/0 (type=1),
remote_proxy= 209.168.202.131/0.0.0.0/47/0 (type=1),
protocol= ESP, transform= esp-3des esp-md5-hmac ,
lifedur= 120s and 4608000kb,
spi= 0xEA8C83C1(3935077313), conn_id= 5361, keysize= 0, flags= 0x2
*Mar 1 02:25:37.439: IPSEC(initialize_sas): ,
(key eng. msg.) OUTBOUND local= 209.168.202.130, remote= 209.168.202.131,
local proxy= 209.168.202.130/0.0.0.0/47/0 (type=1),
remote_proxy= 209.168.202.131/0.0.0.0/47/0 (type=1),
protocol= ESP, transform= esp-3des esp-md5-hmac ,
lifedur= 120s and 4608000kb,
spi= 0x6E42707E(1849847934), conn_id= 5362, keysize= 0, flags= 0xA
*Mar 1 02:25:37.439: IPSEC(kei_proxy): head = Tunnel0-head-0,
   map->ivrf = , kei->ivrf =
*Mar 1\ 02:25:37.439: IPSEC(kei\_proxy): head = Tunnel0-head-0,map-|virt =, kei->ivrf =
*Mar 1 02:25:37.439: IPSEC(add mtree): src 209.168.202.130,
   dest 209.168.202.131, dest_port 0
*Mar 1 02:25:37.439: IPSEC(create_sa): sa created,
(sa) sa_dest= 209.168.202.130, sa_prot= 50,
sa_spi= 0xEA8C83C1(3935077313),
sa_trans= esp-3des esp-md5-hmac , sa_conn_id= 5361
*Mar 1 02:25:37.439: IPSEC(create_sa): sa created,
(sa) sa_dest= 209.168.202.131, sa_prot= 50,
sa_spi= 0x6E42707E(1849847934),
sa_trans= esp-3des esp-md5-hmac , sa_conn_id= 5362
sv9-4#
*Mar 1 02:25:55.183: ISAKMP (0:10): purging node 180238748
*Mar 1 02:25:55.323: ISAKMP (0:10): purging node -1355110639
sv9-4#
sv9-3#
05:50:48: ISAKMP: received ke message (1/1)
05:50:48: ISAKMP (0:0): SA request profile is (NULL)
05:50:48: ISAKMP: local port 500, remote port 500
05:50:48: ISAKMP: set new node 0 to QM_IDLE
05:50:48: ISAKMP: insert sa successfully sa = 62DB93D0
05:50:48: ISAKMP (0:26): Can not start Aggressive mode, trying Main mode.
05:50:48: ISAKMP: Looking for a matching key for 209.168.202.130
    in default : success
05:50:48: ISAKMP (0:26): found peer pre-shared key
   matching 209.168.202.130
05:50:48: ISAKMP (0:26): constructed NAT-T vendor-03 ID
05:50:48: ISAKMP (0:26): constructed NAT-T vendor-02 ID
05:50:48: ISAKMP (0:26): Input = IKE_MESG_FROM_IPSEC, IKE_SA_REQ_MM
05:50:48: ISAKMP (0:26): Old State = IKE READY New State = IKE I MM1
05:50:48: ISAKMP (0:26): beginning Main Mode exchange
05:50:48: ISAKMP (0:26): sending packet to 209.168.202.130 my_port 500
   peer_port 500 (I) MM_NO_STATE
05:50:48: ISAKMP (0:26): received packet from 209.168.202.130 dport 500
```

```
 sport 500 Global (I) MM_NO_STATE
05:50:48: ISAKMP (0:26): Input = IKE_MESG_FROM_PEER, IKE_MM_EXCH
05:50:48: ISAKMP (0:26): Old State = IKE_I_MM1 New State = IKE_I_MM2
05:50:48: ISAKMP (0:26): processing SA payload. message ID = 0
05:50:48: ISAKMP (0:26): processing vendor id payload
05:50:48: ISAKMP (0:26): vendor ID seems Unity/DPD
   but major 157 mismatch
05:50:48: ISAKMP (0:26): vendor ID is NAT-T v3
05:50:48: ISAKMP: Looking for a matching key for 209.168.202.130
   in default : success
05:50:48: ISAKMP (0:26): found peer pre-shared key
   matching 209.168.202.130
05:50:48: ISAKMP (0:26) local preshared key found
05:50:48: ISAKMP : Scanning profiles for xauth ...
05:50:48: ISAKMP (0:26): Checking ISAKMP transform 1 against
   priority 10 policy
05:50:48: ISAKMP: encryption DES-CBC
05:50:48: ISAKMP: hash MD5
05:50:48: ISAKMP: default group 1
05:50:48: ISAKMP: auth pre-share
05:50:48: ISAKMP: life type in seconds
05:50:48: ISAKMP: life duration (VPI) of 0x0 0x1 0x51 0x80
05:50:48: ISAKMP (0:26): atts are acceptable. Next payload is 0
05:50:48: ISAKMP (0:26): processing vendor id payload
05:50:48: ISAKMP (0:26): vendor ID seems Unity/DPD
   but major 157 mismatch
05:50:48: ISAKMP (0:26): vendor ID is NAT-T v3
05:50:48: ISAKMP (0:26): Input = IKE_MESG_INTERNAL,
  IKE_PROCESS_MAIN_MODE
05:50:48: ISAKMP (0:26): Old State = IKE_I_MM2
   New State = IKE_I_MM2
05:50:48: ISAKMP (0:26): sending packet to 209.168.202.130 my_port 500
   peer_port 500 (I) MM_SA_SETUP
05:50:48: ISAKMP (0:26): Input = IKE_MESG_INTERNAL, IKE_PROCESS_COMPLETE
05:50:48: ISAKMP (0:26): Old State = IKE I MM2 New State = IKE I MM3
05:50:48: ISAKMP (0:26): received packet from 209.168.202.130 dport 500
   sport 500 Global (I) MM_SA_SETUP
05:50:48: ISAKMP (0:26): Input = IKE_MESG_FROM_PEER, IKE_MM_EXCH
05:50:48: ISAKMP (0:26): Old State = IKE_I_MM3 New State = IKE_I_MM4
05:50:48: ISAKMP (0:26): processing KE payload. message ID = 0
05:50:48: ISAKMP (0:26): processing NONCE payload. message ID = 0
05:50:48: ISAKMP: Looking for a matching key for 209.168.202.130
   in default : success
05:50:48: ISAKMP (0:26): found peer pre-shared key
   matching 209.168.202.130
05:50:48: ISAKMP: Looking for a matching key for 209.168.202.130
    in default : success
05:50:48: ISAKMP (0:26): found peer pre-shared key
   matching 209.168.202.130
05:50:48: ISAKMP (0:26): SKEYID state generated
05:50:48: ISAKMP (0:26): processing vendor id payload
05:50:48: ISAKMP (0:26): vendor ID is Unity
05:50:48: ISAKMP (0:26): processing vendor id payload
05:50:48: ISAKMP (0:26): vendor ID is DPD
05:50:48: ISAKMP (0:26): processing vendor id payload
05:50:48: ISAKMP (0:26): speaking to another IOS box!
05:50:48: ISAKMP:received payload type 17
05:50:48: ISAKMP:received payload type 17
05:50:48: ISAKMP (0:26): Input = IKE_MESG_INTERNAL,
   IKE_PROCESS_MAIN_MODE
```
05:50:48: ISAKMP (0:26): Old State = IKE\_I\_MM4 New State = IKE\_I\_MM4 05:50:48: ISAKMP (0:26): Send initial contact 05:50:48: ISAKMP (0:26): SA is doing pre-shared key authentication using id type ID\_IPV4\_ADDR 05:50:48: ISAKMP (26): ID payload next-payload : 8 type : 1 addr : 209.168.202.131 protocol : 17 port : 500 length : 8 05:50:48: ISAKMP (26): Total payload length: 12 05:50:48: ISAKMP (0:26): sending packet to 209.168.202.130 my\_port 500 peer\_port 500 (I) MM\_KEY\_EXCH 05:50:48: ISAKMP (0:26): Input = IKE\_MESG\_INTERNAL, IKE\_PROCESS\_COMPLETE  $05:50:48:$  ISAKMP  $(0:26):$  Old State = IKE I MM4 New State = IKE\_I\_MM5 05:50:48: ISAKMP (0:26): received packet from 209.168.202.130 dport 500 sport 500 Global (I) MM\_KEY\_EXCH 05:50:48: ISAKMP (0:26): Input = IKE\_MESG\_FROM\_PEER, IKE\_MM\_EXCH 05:50:48: ISAKMP (0:26): Old State = IKE\_I\_MM5 New State = IKE\_I\_MM6 05:50:48: ISAKMP (0:26): processing ID payload. message ID = 0 05:50:48: ISAKMP (0:26): processing HASH payload. message ID = 0 05:50:48: ISAKMP (0:26): SA has been authenticated with 209.168.202.130 05:50:48: ISAKMP (0:26): peer matches \*none\* of the profiles 05:50:48: ISAKMP (0:26): Input = IKE\_MESG\_INTERNAL, IKE\_PROCESS\_MAIN\_MODE 05:50:48: ISAKMP (0:26): Old State = IKE\_I\_MM6 New State = IKE\_I\_MM6  $05:50:48:$  ISAKMP  $(0:26):$  Input = IKE MESG INTERNAL, IKE\_PROCESS\_COMPLETE  $05:50:48:$  ISAKMP  $(0:26):$  Old State = IKE I MM6 New State = IKE\_P1\_COMPLETE 05:50:48: ISAKMP (0:26): beginning Quick Mode exchange, M-ID of -1682446278 05:50:48: ISAKMP (0:26): sending packet to 209.168.202.130 my\_port 500 peer\_port 500 (I) QM\_IDLE 05:50:48: ISAKMP (0:26): Node -1682446278, Input = IKE\_MESG\_INTERNAL, IKE\_INIT\_QM  $05:50:48:$  ISAKMP  $(0:26):$  Old State = IKE OM READY New State = IKE\_QM\_I\_QM1  $05:50:48:$  ISAKMP  $(0:26):$  Input = IKE\_MESG\_INTERNAL, IKE\_PHASE1\_COMPLETE 05:50:48: ISAKMP (0:26): Old State = IKE\_P1\_COMPLETE New State = IKE\_P1\_COMPLETE 05:50:48: ISAKMP (0:26): received packet from 209.168.202.130 dport 500 sport 500 Global (I) QM\_IDLE 05:50:48: ISAKMP (0:26): processing HASH payload. message ID =  $-1682446278$ 05:50:48: ISAKMP (0:26): processing SA payload. message ID =  $-1682446278$ 05:50:48: ISAKMP (0:26): Checking IPSec proposal 1 05:50:48: ISAKMP: transform 1, ESP\_3DES 05:50:48: ISAKMP: attributes in transform:

```
05:50:48: ISAKMP: encaps is 1
05:50:48: ISAKMP: SA life type in seconds
05:50:48: ISAKMP: SA life duration (basic) of 120
05:50:48: ISAKMP: SA life type in kilobytes
05:50:48: ISAKMP: SA life duration (VPI) of 0x0 0x46 0x50 0x0
05:50:48: ISAKMP: authenticator is HMAC-MD5
05:50:48: ISAKMP (0:26): atts are acceptable.
05:50:48: IPSEC(validate_proposal_request): proposal part #1,
(key eng. msg.) INBOUND local= 209.168.202.131,
   remote= 209.168.202.130,
local_proxy= 209.168.202.131/255.255.255.255/47/0 (type=1),
remote_proxy= 209.168.202.130/255.255.255.255/47/0 (type=1),
protocol= ESP, transform= esp-3des esp-md5-hmac ,
lifedur= 0s and 0kb,
spi= 0x0(0), conn_id= 0, keysize= 0, flags= 0x2
05:50:48: IPSEC(kei_proxy): head = Tunnel0-head-0,
  map-|virt =, kei->ivrf =
05:50:48: IPSEC(kei_proxy): head = Tunnel0-head-0,
  map-|virt =, kei->ivrf =
05:50:48: ISAKMP (0:26): processing NONCE payload.
   message ID = -1682446278
05:50:48: ISAKMP (0:26): processing ID payload.
  message ID = -168244627805:50:48: ISAKMP (0:26): processing ID payload.
  message ID = -168244627805:50:48: ISAKMP (0:26): Creating IPSec SAs
05:50:48: inbound SA from 209.168.202.130 to
    209.168.202.131 (f/i) 0/ 0
(proxy 209.168.202.130 to 209.168.202.131)
05:50:48: has spi 0x6E42707E and conn_id 5547 and flags 2
05:50:48: lifetime of 120 seconds
05:50:48: lifetime of 4608000 kilobytes
05:50:48: has client flags 0x0
05:50:48: outbound SA from 209.168.202.131 to 209.168.202.130
    (f/i) 0/ 0 (proxy 209.168.202.131 to 209.168.202.130)
05:50:48: has spi -359889983 and conn_id 5548 and flags A
05:50:48: lifetime of 120 seconds
05:50:48: lifetime of 4608000 kilobytes
05:50:48: has client flags 0x0
05:50:48: IPSEC(key_engine): got a queue event...
05:50:48: IPSEC(initialize_sas): ,
(key eng. msg.) INBOUND local= 209.168.202.131,
   remote= 209.168.202.130,
local_proxy= 209.168.202.131/0.0.0.0/47/0 (type=1),
remote_proxy= 209.168.202.130/0.0.0.0/47/0 (type=1),
protocol= ESP, transform= esp-3des esp-md5-hmac ,
lifedur= 120s and 4608000kb,
spi= 0x6E42707E(1849847934), conn id= 5547, keysize= 0, flags= 0x205:50:48: IPSEC(initialize_sas): ,
(key eng. msg.) OUTBOUND local= 209.168.202.131,
    remote= 209.168.202.130,
local proxy= 209.168.202.131/0.0.0.0/47/0 (type=1),
remote_proxy= 209.168.202.130/0.0.0.0/47/0 (type=1),
protocol= ESP, transform= esp-3des esp-md5-hmac ,
lifedur= 120s and 4608000kb,
spi= 0xEA8C83C1(3935077313), conn_id= 5548, keysize= 0, flags= 0xA
05:50:48: IPSEC(kei_proxy): head = Tunnel0-head-0,
  map->ivrf = , kei->ivrf =
05:50:48: IPSEC(kei proxy): head = Tunnel0-head-0,
  map-ivrf = , kei->ivrf =
05:50:48: IPSEC(add mtree): src 209.168.202.131, dest 209.168.202.130,
   dest_port 0
```

```
(sa) sa_dest= 209.168.202.131, sa_prot= 50,
sa_spi= 0x6E42707E(1849847934),
sa_trans= esp-3des esp-md5-hmac , sa_conn_id= 5547
05:50:48: IPSEC(create_sa): sa created,
(sa) sa_dest= 209.168.202.130, sa_prot= 50,
sa_spi= 0xEA8C83C1(3935077313),
sa_trans= esp-3des esp-md5-hmac , sa_conn_id= 5548
05:50:48: ISAKMP (0:26): sending packet to 209.168.202.130 my_port 500
   peer_port 500 (I) QM_IDLE
05:50:48: ISAKMP (0:26): deleting node -1682446278 error FALSE reason ""
05:50:48: ISAKMP (0:26): Node -1682446278, Input = IKE_MESG_FROM_PEER,
  IKE_OM_EXCH
05:50:48: ISAKMP (0:26): Old State = IKE_QM_I_QM1
   New State = IKE_QM_PHASE2_COMPLETE
05:50:49: ISAKMP (0:21): purging node 334570133
sv9-3#
```
## <span id="page-20-0"></span>Informazioni correlate

- [Negoziazione IPSec/protocolli IKE](//www.cisco.com/en/US/tech/tk583/tk372/tsd_technology_support_protocol_home.html?referring_site=bodynav)
- [Supporto tecnico Cisco Systems](//www.cisco.com/cisco/web/support/index.html?referring_site=bodynav)